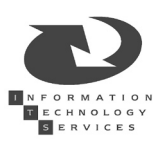

# WebCT - Start-Up Info for Students

Your instructor has elected to put course materials online this term using WebCT. This information sheet will help you get started using it.

#### **How do I get to my course in WebCT?**

Open a browser and point to **http://webct.rochester.edu**

Please check the "Supported Browsers" link to make sure you're using a compatible version of your browser.

> Click on **Log on to WebCT.**

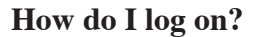

WebCT user I.D. = Student I.D. Initial password = Student I.D.

WebCT at the *NebC* **University of Rochester** Already got an account? <u>Log on to WebC'</u> If you have trouble logging on, or have forgotten, your password, go to **Logon Help** Supported<br>Browsers Info for Faculty Info for Students

*Please note: even if you had a WebCT account last year and you changed your password, it will be reset to your Student ID for the new academic year.*

If you don't know your Student I.D., you should be able to log on to Access with your Social Security Number and find out what it is. If you can't find out that way, you'll need to visit the Registrar's Office to find out.

**1. Change your password immediately**. Once you've logged in, you will be asked to change your password. There may be confidential personal information within the site as the semester progresses, so you should choose a non-obvious password.

2. **Set up your logon hint.** If you forget your password and you've set up a logon hint, the system will be able to identify you and send a new password to your email account. If you forget your password and you have not set up a logon hint, you will have to visit the ITS Center in CLARC for a reset. This service will only be available Monday through Friday, 9:00 - 5:00.

#### **OK, I've logged in. What do I do next?**

**Click on your course link** and see what your instructor has online for you.

**When you're done, log out.** Otherwise the next person at that machine will be able to access your information.

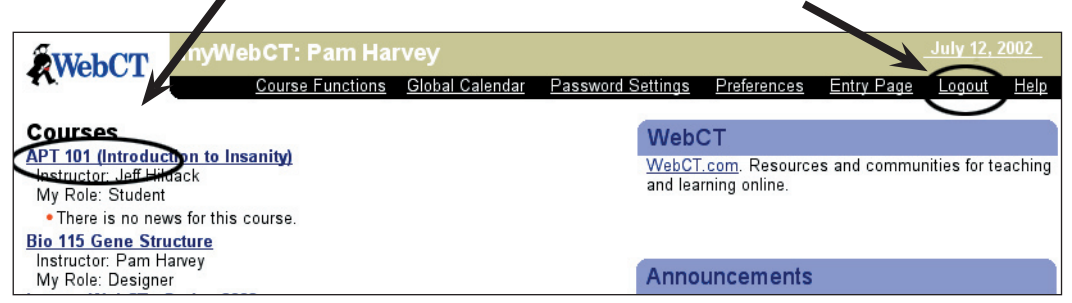

#### **How do I get help using WebCT, if I need it?**

- Use the "Help with WebCT" link on the home page. Other documentation is available by clicking the "Info for Students" button.
- Use a handout about the tool you're trying to use. They're available in the ITS Center.
- Use the Help menu on the WebCT page that's giving you problems.
- Ask lab assistant
- If you still need help, send the support request form available at the bottom of the Help with WebCT page.

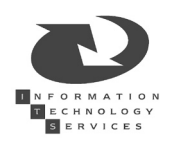

# **Operating Systems:**

WebCT is maximized for the following client operating systems:

- Windows 98/ME/2000/XP
- Mac OS 9.x or OS 10.1.x

You may encounter difficulties on other platforms, as WebCT is not written for, or tested with operating systems other than Windows and Mac OS.

### **Browsers:**

You will have the best experience using one of the following browsers:

- Netscape (PC and Mac):
	- Supported: Netscape 4.76, 6.21, 6.22 and 6.23
	- Unsupported: Netscape 4.78, 4.79, 6.0, 6.1, 7.0

Netscape is available for free download at http://home.netscape.com/download/. From there, click the link for Netscape Communicator.

- Internet Explorer supported browsers:
	- PC: IE 5.0 to 6.0 (except IE 5.5 SP1)
	- Mac OS 9.x: IE 5.0 and 5.1
	- Mac OS X: IE 5.1

Available for download at http://www.microsoft.com/downloads/.

• AOL:

- AOL 7.0 (PC and Mac)

## **Browser Settings:**

Java and cookies must be enabled in your browser preferences for WebCT to work. When you install a browser, they are both enabled by default, so unless you disabled them, you should have no problem.